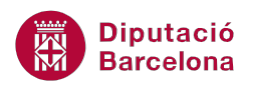

# **UNITAT OPCIONS ADDICIONALS DE MS POWERPOINT**

# **3 Presentacions portàtils i normes**

Les presentacions portàtils permeten crear presentacions per a poder-les executar en altres ordinadors sense necessitat de tenir el programa Ms PowerPoint 2010.

Una altra de les opcions que presenta el programa és la utilització de dos monitors alhora de fer una exposició, de tal manera que el moderador vegi la presentació amb les notes corresponents, mentre els assistents només veuen la presentació en sí.

D'altra banda, també és molt important tenir una sèrie de pautes de quines són les normes més útils per a realitzar una bona presentació.

## **En aquest apartat es treballaran els temes següents:**

- **Presentacions portàtils**
- Vista moderador
- Normes per realitzar una bona presentació

# **3.1 Presentacions portàtils**

Les presentacions portàtils permeten visualitzar una presentació sense tenir instal·lat Ms PowerPoint. S'ha de tenir present que, de vegades, l'ordinador amb el qual es farà l'exposició pot no tenir el programari amb la versió adient; per això, és molt útil poder emmagatzemar presentacions per tal que siguin portàtils i es puguin executar des d'altres ordinadors.

Aquesta opció permet copiar una o diverses presentacions juntament amb el fitxers que utilitza el Visor de Microsoft Office PowerPoint, les tipografies utilitzades i si es desitja protegir el contingut amb una contrasenya d'obertura i/o de modificació.

Si la presentació portàtil es desa en un CD, de manera predeterminada, es configura per a reproduir totes les presentacions automàticament en l'ordre que s'especifiqui. A continuació, s'indica com ferho.

Cal:

- **1.** Estant a Ms PowerPoint 2010 i tenint una presentació oberta, accedir al menú Fitxer.
- **2.** De les opcions de l'esquerra fer clic a Desa-ho i envia-ho.

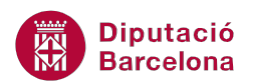

**3.** Fer clic a l'opció Presentació de paquet per al CD i fer clic a la icona Paquet per al CD.

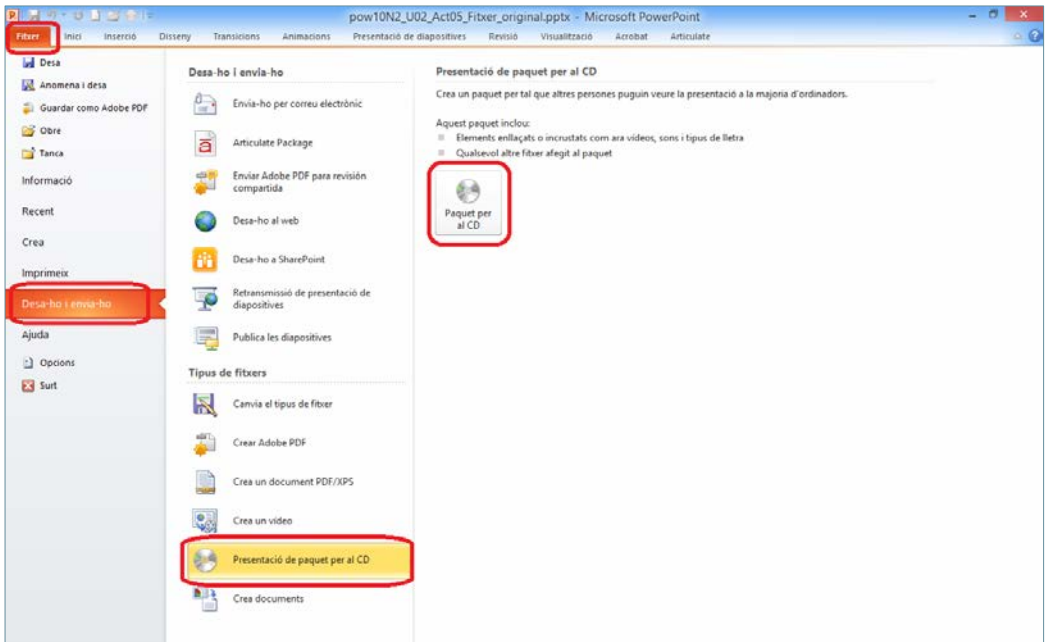

**4.** A la finestra que s'obre, indicar el nom que ha de tenir el CD a l'espai superior.

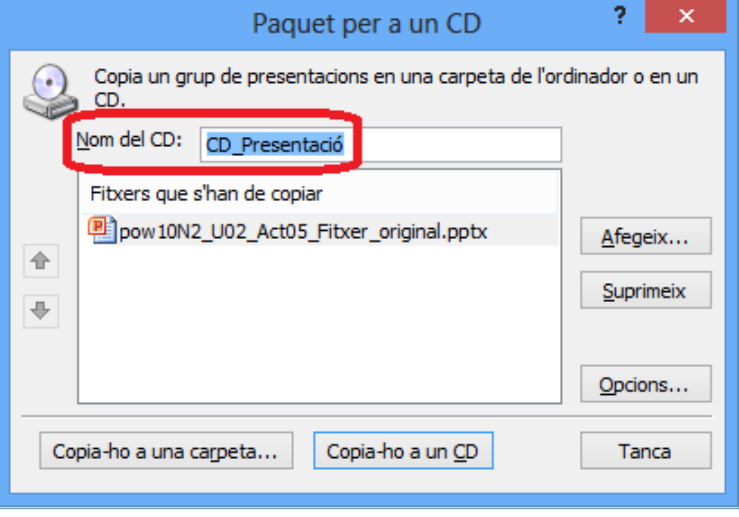

- **5.** Si es volen afegir altres presentacions, prémer en el botó Afegeix per seleccionar els fitxers desitjats.
- **6.** Un cop triats els fitxers addicionals (prement la tecla Control es poden seleccionar més d'un arxiu alhora), fer clic al botó Afegeix.
- **7.** Si es vol canviar l'ordre de visualització de les presentacions, només cal seleccionar cada arxiu del llistat i fer clic a les icones per pujar o baixar.

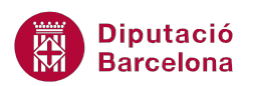

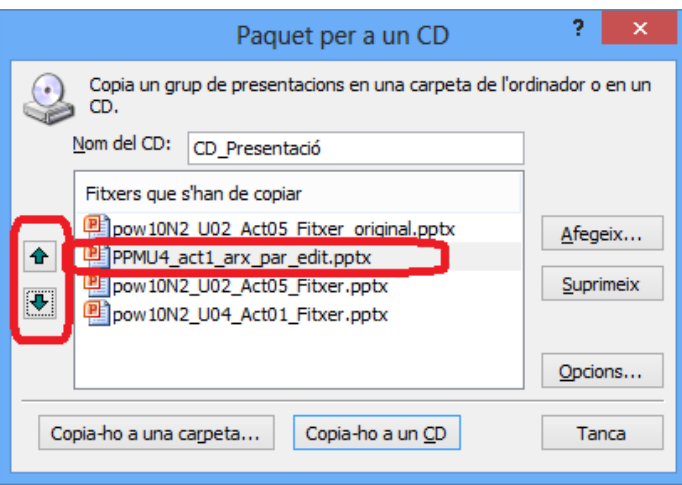

**8.** Prémer en el botó Opcions per especificar si es vol incloure els fitxers enllaçats, les tipografies utilitzades i/o especificar les contrasenyes d'obertura i/o modificació per a cada presentació.

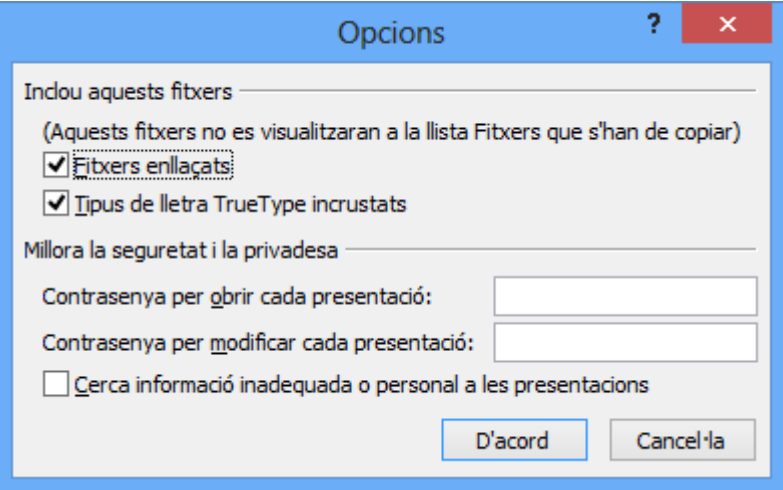

- **9.** Fer clic al botó D'acord.
- **10.** A continuació, fer clic al botó Copia-ho a un CD si es desitja copiar la presentació en un CD; o bé prémer en el botó Copiar-ho a una carpeta si es volen copiar els arxius en una carpeta determinada del sistema i, posteriorment, fer-ne la còpia en el dispositiu que calgui. Triar aquesta segona opció, per exemple.
- 11. Un cop triada la ubicació, fer clic al botó Sí per tal d'iniciar l'empaquetat amb els enllaços adients.

![](_page_2_Picture_82.jpeg)

![](_page_3_Picture_0.jpeg)

**12.** Observar que, de forma automàtica, s'obre una carpeta amb el nom indicat a l'espai Nom del CD amb la informació adient per a executar-se la presentació de forma automàtica quan es copiï en un CD.

![](_page_3_Picture_108.jpeg)

**13.** Finalment, fer clic al botó Tanca per tal de finalitzar tot el procés i tancar la finestra Paquet per a un CD.

En empaquetar una presentació, es guarden tots els arxius associats i s'executa des del CD de forma automàtica.

# **3.2 Vista moderador**

La vista moderador és una forma molt bona de visualitzar la presentació amb les notes de l'orador en un PC, mentre l'audiència veu la presentació sense notes en un altre monitor.

Ms PowerPoint 2010 només permet utilitzar dos monitors per presentació. Però es pot configurar l'equip perquè executi una presentació en tres o més monitors connectats a un PC.

Les característiques que ofereix la vista moderador són les següents:

- Es poden crear presentacions personalitzades per a cada públic seleccionant diapositives de diferents presentacions.
- Les notes de l'orador es mostren en lletres grans i clares perquè en pugui fer un bon seguiment.
- Es pot enfosquir o aclarir la pantalla durant la presentació i després tornar a reprendre on es va aturar.

![](_page_4_Picture_0.jpeg)

Per poder utilitzar la vista moderador cal assegurar-nos que l'equip permet l'ús de diversos monitors. Cal tenir present que la majoria dels equips d'escriptori actuals permeten usar diversos monitors, però si no és així, es necessiten dues targetes de vídeo.

Tot seguit s'explica com utilitzar dos monitors per a visualitzar una presentació, tenint present que han d'estar endollats i configurats els dos monitors al PC.

Cal:

- **1.** Obrir una presentació de Ms PowerPoint 2010 que contingui notes.
- **2.** Per configurar la vista Moderador, cal accedir a la pestanya Presentació de diapositives i fer clic a l'opció Utilitza la visualització del presentador per activar-la.

![](_page_4_Figure_7.jpeg)

**3.** Per tal d'indicar quin dels monitors és el principal on es reproduirà la presentació a pantalla sencera sense notes, cal fer clic al desplegable de la icona Mostra a (ubicada a la pestanya Presentació de diapositives) i seleccionar-lo. El Monitor principal és des del que s'està configurant i el Monitor 2 és el de projecció als oients. S'utilitzarà un o altre segons on es vulguin visualitzar les notes de l'orador.

![](_page_4_Picture_111.jpeg)

La visualització de la presentació en els monitors també es pot configurar des de la icona Configura la presentació de diapositives, ubicada a la pestanya Presentació de diapositives.

![](_page_4_Picture_112.jpeg)

![](_page_5_Picture_0.jpeg)

**4.** Tot seguit, només caldrà executar la presentació i observar com es veu, per tant, prémer la tecla F5 del teclat per a reproduir la presentació i observar els dos monitors.

El monitor que visualitza la presentació amb les notes de l'orador mostra la pantalla amb la següent distribució:

![](_page_5_Picture_4.jpeg)

El monitor que projecta la presentació la visualitza a pantalla sencera sense notes de l'orador, essent el que veuen els oients:

![](_page_6_Picture_0.jpeg)

![](_page_6_Picture_2.jpeg)

# **3.3 Normes per realitzar una bona presentació**

Generalment, la part més complicada d'una presentació és poder comprimir moltes idees en un número limitat de diapositives, ja que s'ha de procurar que allò que l'oient vegi tingui un cert sentit, una evolució quant a idees i, evidentment, provocar un estat més o menys d'entreteniment. Realment és un objectiu complicat però factible.

Quins passos s'haurien de seguir per poder assolir aquest objectiu?

■ Estructurar continguts

El primer que s'ha de fer és crear un esquema bàsic del contingut de la presentació, ja que així se'n pot definir la idea o eix central, podent fer servir diagrames, en cas necessari, que organitzin i estructurin la informació a transmetre.

S'ha de tenir clar que una presentació és la suma de moltes i diverses diapositives, per tant, el més lògic és tenir un esquema previ que ajudi a estructurar adequadament cada apartat.

És molt important saber que, quan es genera un contingut en una diapositiva, només es pot transmetre una única idea, ja que si no es segueix aquesta pauta, el més probable és que es provoqui una pèrdua d'atenció davant una informació que l'oient detecta com a inaccessible i, per tant, no assimilable.

Un exemple del que s'acaba d'explicar és el teorema que diu que a les exposicions projectades amb diapositives, el millor o més aviat l'idoni, seria escriure com a màxim quatre paraules per quatre línies, això es coneix com a *teorema del 4 x 4*, ja que així s'aconsegueix transmetre el missatge sense fer servir molt de text, que pot confondre l'oient.

![](_page_7_Picture_0.jpeg)

Configurar una composició

La clau de l'èxit és la planificació. Amb Ms PowerPoint 2010 no és recomanable obrir una presentació i començar a treballar directament, ni en el contingut ni en la composició.

La idea és realitzar un esquema enumerant els temes que es tractaran i dissenyar una maqueta on, posteriorment, es col·locaran els elements (els colors, estils, imatges...).

Per començar, s'hauria de crear un esbós; és a dir, un esquema ràpid sobre un paper amb la possible estructura de les diapositives. La manera és agafar dos fulls en blanc, un llapis i centrar-se en la creació de la portada i el contingut.

Una pantalla pot dividir-se en zones per treballar de forma separada. És important que es mantingui el mateix principi de divisió de la pantalla al llarg de tota la presentació.

Quan ja es té decidida la imatge global, es passa al següent pas que és definir cada pantalla, i convé estructurar-la perquè l'usuari la reconegui sense esforç.

![](_page_7_Picture_8.jpeg)

Cal tenir present que una gran quantitat de detalls dintre d'una única imatge sensorial no serveix per a la interpretació del seu significat. De fet, no fa més que complicar-ho.

Fer servir correctament l'espai en pantalla

També és bo tenir present que la pantalla no suporta una sobrecàrrega d'informació: no es llegeix la mateixa quantitat d'informació a la pantalla que en un full de paper.

De fet, en pantalla només hauria d'ocupar la tercera part de la seva superfície, o la meitat com a màxim (teorema del 4 x 4).

Els conflictes entre lectura i densitat d'informació són molt corrents, i sempre hauria de prevaler la claredat de la informació exposada envers la quantitat.

![](_page_8_Picture_1.jpeg)

## L'espai utilitzable d'una pantalla **En pantalla no podem llegir la mateixa** quantitat d'informació que en un full de paper. En una diapositiva només hauríem d'ocupar la tercera part de la seva superfície. Si això no ho poguéssim complir per excés de contingut, només podem omplir la meitat de l'espai, com a **màxim**.

 És més important la claredat del contingut que la densitat d'informació exposada.

S'ha de recordar que les dues primeres línies de la part superior de la pantalla són difícilment utilitzables (la pantalla no és plana), i el mateix passa amb les dues últimes.

Les línies han de tenir una mitjana de 50 a 65 caràcters. Escriure línies excessivament curtes trenca el ritme de la lectura i no aconsegueix que un text sigui més llegible. Passa el mateix quan s'escriu un text amb línies massa llargues.

Afortunadament, es disposa de funcions per facilitar la lectura, mitjançant animacions o efectes, millorant-ne així l'assimilació.

Quins estils de llenguatge es fan servir

L'estil d'una presentació sempre ha de ser clar i senzill, però això no vol dir que el llenguatge sigui pobre, sinó concís i coherent, tenint una referència de principi a fi.

Els usuaris són molt sensibles a la forma d'expressar els continguts. Per tant, és recomanable evitar un excés de familiaritat i, en general, totes aquelles expressions que puguin provocar una certa irritació. Per exemple, s'hauria d'evitar l'ús de paraules repetitives, frases fetes i possibles argots.

També, és necessari recordar que no es pot fer servir un llenguatge "sexista", és a dir, de vegades es generalitza amb algunes paraules en un gènere masculí, però en una presentació és recomanable afegir la forma femenina entre parèntesi.

El mateix que passa amb el gènere de les persones, pot passar amb el to cultural o geogràfic exposat, les referències elevades poden provocar un cert malestar i, per tant, són factors que s'han de vigilar en el moment de redactar els continguts.

■ Elecció de la paleta de colors

Els colors són els protagonistes en el disseny d'una presentació. El context, el tema i la filosofia són alguns del punts a tenir en compte a l'hora de decidir. A més a més, s'ha de pensar que el color és un codi d'informació visual que posseeix importants propietats psicològiques i es pot aconseguir des d'un estat d'ànim tranquil a un d'alterat.

![](_page_9_Picture_0.jpeg)

No es pot oblidar la codificació social i cultural comuna dels colors. Un mateix color pot tenir una simbologia totalment oposada a orient que a occident, per exemple el color blanc, a occident simbolitza puresa i a orient, dol.

Com menys colors s'utilitzin millor, ja que es crearà menys confusió a l'usuari. És més aconsellable utilitzar tres o quatre colors i les seves diverses combinacions de to, que no pas posar cada diapositiva d'un color diferent.

![](_page_9_Picture_4.jpeg)

S'ha de tenir una cura especial amb el color aplicat al text de les diapositives: hauria de contrastar molt amb el fons per a què sigui fàcilment identificable i llegible.

![](_page_9_Picture_101.jpeg)

![](_page_10_Picture_0.jpeg)

![](_page_10_Picture_135.jpeg)

■ La simbologia de color

La simbologia de color està íntimament relacionada amb la reacció de la persona que observa i percep el color.

Per aquest motiu, certes combinacions de color produeixen unes sensacions més fortes que unes altres.

Quines combinacions de color són les millors? Tot depèn de la persona que dissenya la presentació i de la reacció que es vulgui produir en l'usuari:

- Sensació de tranquil·litat: combinació de tons suaus, grocs o verds, damunt fons freds.
- Sensacions d'alta tecnologia: combinacions de color vius amb negre, blanc o gris perla.
- Sensació de relaxació: combinació de tons suaus, verds, marrons, blaus.
- Sensacions de calor: combinacions de vermell, taronja, groc, marró i rosa.

Si es tracta d'escollir colors de text, l'elecció depèn del color de fons:

- Per a fons en blanc: negre, blau, vermell anglès i verd fosc.
- Per a fons grocs: negre, blau fosc i vermell anglès.
- Per a fons en negre: groc o blanc.
- Per a fons verd fosc: blanc o vainilla.
- Per a fons vermell: blanc o groc pastel.

![](_page_11_Picture_0.jpeg)

![](_page_11_Picture_2.jpeg)

■ Elecció de la tipografia

Llegir en pantalla o en paper són dues coses molt diferents i exigeixen un disseny específic per a les fonts.

## *Fonts especials per a pantalla*

De les lletres que es poden utilitzar (que vénen amb Ms Windows) i que estan pensades per ser vistes en pantalla i llegibles en les condicions de baixa resolució d'un monitor, hi ha la Verdana, la Tahoma, la Trebuchet i Lucida Sans.

Aquest criteri està especialment indicat en situacions on l'audiència passa hores llegint informació d'una pantalla o per a textos llargs. Per a missatges curts o amb poc temps de lectura, hi ha més llibertat. Per a títols, es pot fer servir quasi la font que es vulgui, en funció de l'esperit del document o del missatge que interessi transmetre.

![](_page_11_Picture_8.jpeg)

## *Fonts especials per a llegir en paper*

Tradicionalment es considera més fàcil de llegir lletres amb línies als extrems (Serif). Al contrari que es deia per pantalla, les recomanables per paper són fonts com Book Antiqua, Garamond, Georgia o l'eterna Times New Roman.

![](_page_12_Picture_1.jpeg)

Per escollir un tipus o un altre de tipografia, i combinar alguns tipus de lletra en un mateix document, es pot fer cas de molts dissenyadors i tipògrafs que fan servir una paleta de fons.

Per a paper imprès, una lletra Serif pel text seguit, una lletra Sans pels subtítols i, pel títol principal, la mateixa que al subtítol o una de més especial. El que s'ha d'evitar és fer una barreja de diferents fonts Sans Serif juntes o diferents lletres Serif en un mateix document, ja que aquesta combinació rarament funciona.

Per pantalla, es farà servir una lletra Sans per al text seguit, i una lletra Serif per als subtítols i títol, per exemple.

![](_page_12_Picture_5.jpeg)

El color aplicat discretament a algunes parts del text pot millorar molt i aportar distinció al document, fins i tot pot semblar que s'utilitzen una varietat més gran de tipografies.

Però el color utilitzat inadequadament pot tenir un impacte oposat, i actuar com un *collage* de color en una pàgina de text, que pretén semblar seriosa o informativa, posant en evidència el mal gust.

Altres qüestions en l'elecció d'una tipografia

Juntament amb el color, la tipografia pot alterar completament el significat que s'associï a un imprès. Un text pot dir una cosa i una tipografia una altra, és a dir, s'ha de tenir molta cura en el moment de triar tipografies amb fantasia o especials.

Una altra cosa a tenir en compte és que un text escrit tot en majúscules dificulta molt la lectura i cansa molt la vista de la persona que assisteix a una conferència il·lustrada; per això, mai s'ha d'escriure tot un text en majúscules, com a molt, ressaltar-ne una paraula d'aquesta manera.

![](_page_13_Picture_0.jpeg)

Representació gràfica de la informació

"*Una imatge val més que mil paraules*". Aquesta frase, tramesa per la cultura popular, resumeix la realitat quotidiana. Es viu en una societat plena d'imatges, cartells, anuncis, televisió... No importa on es vagi, ja que aquesta informació està a l'ambient. Això, ens fa més receptius a la informació gràfica que no a un text seguit, és a dir, és més fàcil comprendre unes dades situades dintre d'una taula, diagrama o gràfic, si està ben fet, que no pas un paràgraf, per molt ben redactat que estigui.

La claredat d'aquesta presentació de dades és molt important per a la seva comprensió i interpretació. A l'hora de representar els resultats d'un anàlisi de manera adequada, es pot consultar les teories de diferents estudis realitzats. Es recomana que la presentació de dades numèriques es realitzi habitualment per taules, però hi ha vegades que un diagrama o un gràfic poden ajudar a representar-les d'una forma més eficient.

![](_page_13_Picture_76.jpeg)

![](_page_13_Picture_77.jpeg)

Un primer pas consisteix en presentar aquesta informació d'una manera amena i resumida, les dades que interessen depenen del tipus de variables que es disposin.

![](_page_14_Picture_0.jpeg)

## *Tipus de gràfics*

Una forma molt senzilla de representar dades és mitjançant un gràfic de barres o sectors. Cada sector fa referència a un percentatge del total que es representa. Si el número de categories és molt gran, el gràfic de sectors no és suficientment clar (l'ideal són 4 ó 5 categories), i llavors se n'utilitza un de barres.

Per a variables numèriques de manera continuada, el tipus de gràfic més utilitzat és el de columnes (histograma). Així es poden representar variacions en un període de temps, o comparatives de diferents elements. Aquest model permet visualitzar línies de tendències, i resulta apropiat per representar variables que presenten una gran desviació de la distribució normal.

Els gràfics de línies resulten molt interessants quan es volen estudiar tendències al llarg d'un període de temps a intervals regulars. Aquests gràfics estan formats per una sèrie de punts connectats entre sí mitjançant segments: cada punt interpreta, a més del flux de temps, la taxa de canvi.

Els tipus de gràfics explicats són els més senzills que es poden fer servir, però ofereixen grans possibilitats i poden ser utilitzats en múltiples situacions. No obstant això, és difícil precisar quan és més apropiat utilitzar un gràfic que una taula. S'ha de considerar dues maneres diferents però complementàries de visualitzar les mateixes dades.

![](_page_14_Figure_7.jpeg)

■ Creació de diagrames

"Hi ha coses que s'entenen millor amb l'ull que amb la ment" de *Benoit Madelbrot*.

La funció d'un diagrama és fer comprensible una informació difícil a través de la combinatòria de formes, colors i estructures gràfiques.

![](_page_15_Picture_0.jpeg)

Un diagrama no té una funció estètica, sinó funcional i lògica, es crea per transmetre coneixements de forma comprensible i útil. El grau d'eficiència d'un diagrama depèn del creador, de l'eliminació de complexitat dels processos i la forma de fer-los intel·ligibles i comprensibles pel receptor, en el mínim espai de temps i d'elements.

![](_page_15_Figure_3.jpeg)

L'objectiu d'un diagrama consisteix a presentar missatges que només permetin una interpretació adequada per part de receptor, reduint-ne la complexitat i animant la mirada de l'observador perquè desxifri pas a pas el missatge.

## *Etapes del procés creatiu d'un diagrama*

El primer pas és **recollir** exhaustivament la informació de l'objecte a esquematitzar: el tema, components, dades... és a dir, tot. És essencial comprendre l'objecte que es vol comunicar i quins seran els destinataris.

El segon pas és **transformar** la informació recollida en formes i elements gràfics, és a dir, crear l'estructura general.

El tercer pas és **resumir** el contingut, és a dir, el text que s'inclou dins del diagrama ha de tenir el mínim de paraules amb el màxim significat (incloent paraules clau).

El quart pas serà la **realització** definitiva, crear el diagrama aplicant els passos anteriors, tot recordant que la funció principal es guiar la mirada del receptor donant-li els detalls importants que el configuren. També és interessant remarcar que la funció principal d'un diagrama no és estètica, però ajuda a animar al receptor a descodificar la informació.

![](_page_16_Picture_0.jpeg)

![](_page_16_Figure_2.jpeg)

En realitzar una presentació, cal tenir en compte els aspectes següents:

- **Estructurar continguts**
- Configurar la composició
- Utilitzar correctament l'espai en pantalla
- **Els estils de llenguatge**
- La paleta de colors
- La simbologia del color
- La tipografia
- Representació gràfica de la informació
- Creació de diagrames